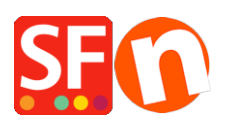

[Wissensdatenbank](https://shopfactory.deskpro.com/de/kb) > [Veröffentlichung der Website](https://shopfactory.deskpro.com/de/kb/publishing-your-website) > [I have a ShopFactory Hosting account,](https://shopfactory.deskpro.com/de/kb/articles/i-have-a-shopfactory-hosting-account-how-do-i-change-the-hosting-name) [how do I change the Hosting name?](https://shopfactory.deskpro.com/de/kb/articles/i-have-a-shopfactory-hosting-account-how-do-i-change-the-hosting-name)

## I have a ShopFactory Hosting account, how do I change the Hosting name?

Merliza N. - 2021-12-08 - [Veröffentlichung der Website](https://shopfactory.deskpro.com/de/kb/publishing-your-website)

**HINWEIS:** Sie können Ihren SF Hosting-Namen nur einmal ändern. Wenn Sie ihn aus irgendeinem Grund erneut ändern möchten, müssen Sie sich an den SF-Support wenden.

Sie sollten in der Lage sein, Ihren ShopFactory-Hosting-Namen: "Internetadresse" über unser Support-Frontend zu ändern, wenn Sie Ihren ShopFactory-Hosting-Namen noch nicht geändert haben.

Folgen Sie dazu bitte den nachstehenden Schritten:

- Öffnen Sie Ihren Shop in ShopFactory
- Wählen Sie die Seite "ShopFactory Central" im linken Baummenü

- Klicken Sie auf den Link "EDIT TOTAL CARE HOSTING DETAILS" unter dem Abschnitt Publish URL.

You can change this address after registering ShopFactory. **Edit Total Care hosting details** 

- Sie werden zum

Support-Frontend weitergeleitet

- Klicken Sie im Bereich Total Care Hosting auf Ihre Internetadresse ändern

## > Total Care Hosting

- Change Your Internet Address
- **Hosting Password**

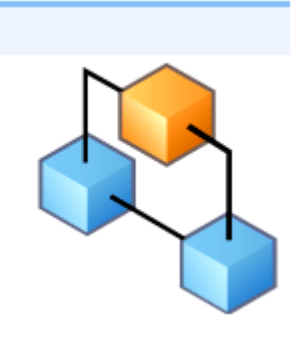

- Geben Sie eine neue Internetadresse mit Ihrem eigenen Hosting-Namen ein,

i.e. <http://myownshop.shopfactory.com>

## **Total Care Hosting**

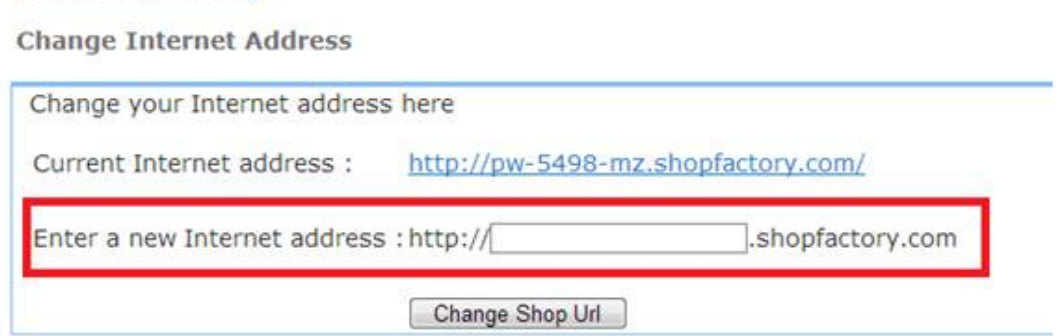

- Klicken Sie auf die Schaltfläche "Shop-URL ändern".

- Gehen Sie zurück zu ShopFactory und schließen Sie die Anwendung
- Öffnen Sie Ihren Shop in ShopFactory erneut, um die neue Internetadresse zu sehen.

- Klicken Sie auf Veröffentlichen -> Veröffentlichen Sie Ihre Website im Netz -> klicken Sie auf die Schaltfläche SETUP

- Vergewissern Sie sich, dass die Veröffentlichungs-URL nun die neue Internetadresse verwendet.